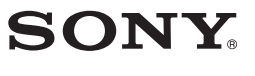

# **Průvodce rychlým používáním**

# **Návod na jednoduché nastavenie**

Kromě tohoto Průvodce rychlým používáním je u tohoto modelu k dispozici také Uživatelská příručka (dokument HTML), kterou lze zobrazit pomocí softwaru WALKMAN Guide. Podrobnosti – viz část "Instalace dodaného softwaru (včetně uživatelské příručky)".

© 2011 Sony Corporation Vytištěno v České republice

### **Česky**

### **Poznámky k příručkám**

- $\Box$  "WALKMAN" (1)
- $\Box$  Sluchátka (1)  $\Box$  Ušní adaptéry (velikost S, L) (1)
- $\Box$  Držák (1)
- Použijte pro připojení přehrávače "WALKMAN" ke kolébce (volitelné příslušenství) atd.

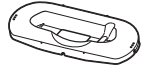

### **Obsah**

Pouze NWZ-S763/S764/S765  $\Box$  USB kabel (1)

Zkontrolujte prosím obsah balení.

Software Media Go podporuje přenos dat z aplikace iTunes 10 do přehrávače "WALKMAN".

### We us LKMAN **NWZ-S763/S764/S765/S763BT/S764BT**

- 
- Průvodce rychlým používáním (tato příručka)  $\Box$  Software Software je uložen ve vestavěné flash paměti přehrávače
- "WALKMAN" a obsahuje následující položky: – Media Go,
- WALKMAN Guide,
- uživatelská příručka apod.
- Podrobnosti o instalaci viz část "Instalace dodaného softwaru (včetně uživatelské příručky)".

**Instalace dodaného softwaru** Používání přehrávače "WALKMAN" **CZ**

**Inštalácia dodávaného softvéru**  Používanie prehrávača "WALKMAN" **SK**

Pouze NWZ-S763BT/S764BT

- Bezdrátová stereo sluchátka (1)
- Ušní adaptéry pro bezdrátová stereo sluchátka (velikost S, L) (1) Mikro USB kabel (1)

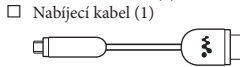

### Uživatelská příručka pro bezdrátová stereo sluchátka (1)

**Poznámka k operačnímu systému Windows** Ujistěte se, že je na vašem počítači nainstalován operační systé Windows XP (Service Pack 3 nebo novější), Windows Vista\*1 (Service Pack 1 nebo novější) nebo Windows 7\*1 .

\*1 [Režim kompatibility] pro Windows XP není podporován.

### **Přenos hudby**

Z disku CD atd. pomocí aplikace Media Go

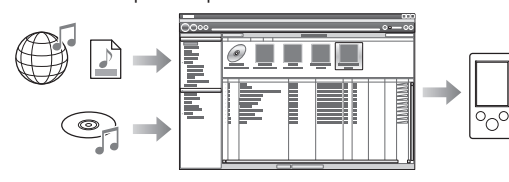

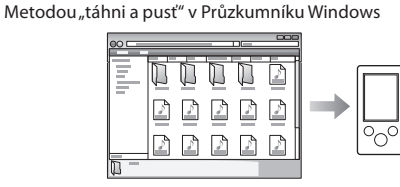

### **Poznámka**

• Software Media Go nepodporuje obsah, který používá technologii správy digitálních práv ("WM-DRM") pro službu Windows Media. Pro přenos obsahu "WM-DRM" použijte aplikaci Windows Media Player. Informace, zda váš přehrávač "WALKMAN" podporuje obsah "WM-DRM", najdete v části "Specifications" (Technické údaje) – "Specifications" (Technické údaje) – "Supported file format" (Podporované formáty souborů) v uživatelské příručce (dokument HTML).

Podrobnosti o přenosu hudby, video souborů, fotografií nebo podcastů – viz uživatelská příručka. Uživatelskou příručku lze snadno zobrazit v softwaru WALKMAN Guide.

### **Instalace dodaného softwaru (včetně uživatelské příručky)**

**1** Pomocí USB kabelu (1) nebo mikro USB kabelu ( $\boxed{2}$ ) a nabíjecího kabelu ( $\boxed{3}$ ) připojte přehrávač "WALKMAN" k počítači.

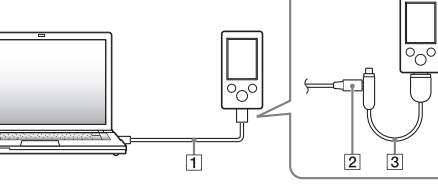

- **2** Klepněte na uvedené položky v následujícím pořadí. Vyberte [Start] – [My Computer] (Tento počítač) nebo
- [Computer] (Počítač) [WALKMAN] [Storage Media]. **3** Poklepejte na soubor [Setup.exe]. Zobrazí se průvodce instalací.
	- Při spuštění souboru [Setup.exe] se soubor [Setup.exe] uložený ve složce [Storage Media] na přehrávači "WALKMAN" zkopíruje do počítače jako záloha a provede se instalace softwaru WALKMAN Guide a Media Go do počítače.
- **4** Postupujte podle zobrazených pokynů. Po spuštění souboru [Setup.exe] se na ploše počítače zobrazí ikona zástupce softwaru WALKMAN Guide.
- **5** Poklepejte na ikonu **1** (WALKMAN Guide) na ploše pro spuštění softwaru WALKMAN Guide. Podrobnosti o přenosu hudby atd. – viz uživatelská příručka obsažená v softwaru WALKMAN Guide.

### **Tip**

Jestliže přehrávač "WALKMAN" nepracuje očekávaným způsobem, n<br>problém odstranit následujícím postupem:

- Software WALKMAN Guide a Media Go můžete spustit pomocí nabídky [Start], která se zobrazí po klepnutí na tlačítko [Start].
- Pokud provedete zformátování vestavěné flash paměti přehrávače "WALKMAN" a vymažete tak soubor [Setup.exe] uložený v přehrávači, zkopírujte soubor [Setup.exe] a složku [Install] do přehrávače "WALKMAN" ze složky [Backup] (Záloha) v počítači.
- Připojte přehrávač "WALKMAN" k počítači, na který chcete provést instalaci softwaru a postupujte od výše uvedeného kroku 1. Po dokončení instalace softwaru vymažte soubor [Setup.exe]
- a složku [Install] z přehrávače "WALKMAN". Při výchozím nastavení instalace jsou záložní data uložena v následující složce na disku [C].
- C:\Program Files\*1 \Sony\WALKMAN Guide\NWZ-S760\Backup
- \*1 V závislosti na operačním systému může být zobrazena složka [Program Files(x86)].
- Možnosti použití softwaru WALKMAN Guide Software WALKMAN Guide obsahuje následující položky:
- Uživatelská příručka
- Následující obsah lze prohlížet ve vašem webovém prohlížeči: podrobnosti týkající se používání přehrávače "WALKMAN",
- způsob používání softwaru pro přenos obsahu do přehrávače "WALKMAN",
- řešení problémů. Odkaz na zákaznickou registraci
- Odkaz na zákaznickou podporu
	-
- Další užitečné odkazy Včetně odkazu na stránku s možností stahování atd.
- 

Dodávané položky se liší v závislosti na zemi/regionu zakoupení.

### **Tip**

• Po spuštění souboru [Setup.exe] můžete pro efektivnější využití volného místa ve složce [Storage Media] zformátovat vestavěnou flash paměť přehrávače "WALKMAN". Zformátování vestavěné flash paměti přehrávače "WALKMAN" – viz část "Inicializace (zformátování) přehrávače 'WALKMAN' " na další straně.

### Používání přehrávače "WALKMAN"

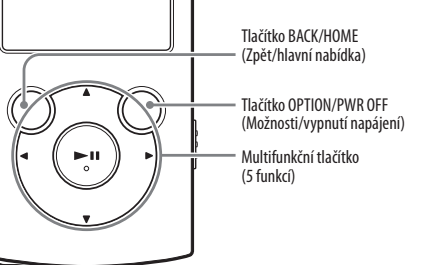

### **Nabíjení baterie**

Baterie přehrávače "WALKMAN" je nabíjena při připojení přehrávače "WALKMAN" k zapnutému počítači.

> .<br>..WALKMAN"). (pokračování)

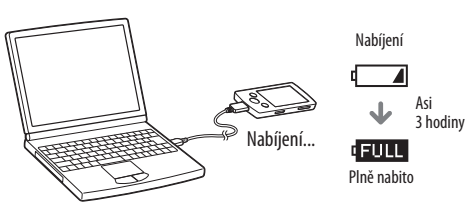

### Zapnutí a vypnutí přehrávače "WALKMAN"

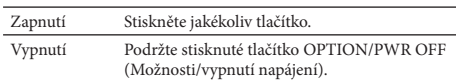

### **Používání hlavní nabídky**

Hlavní nabídka se zobrazí po stisknutí a podržení tlačítka BACK/HOME (Zpět/hlavní nabídka). Hlavní nabídka představuje výchozí bod pro přehrávání hudby, vyhledávání skladeb, změnu nastavení atd. V hlavní nabídce můžete vybrat požadovanou položku pomocí multifunkčního tlačítka.

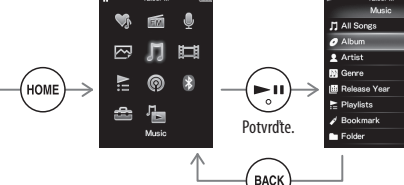

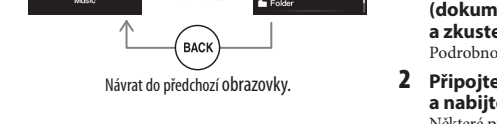

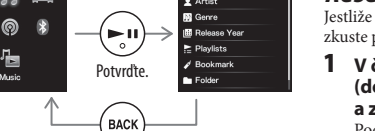

### **Hlavní nabídka**

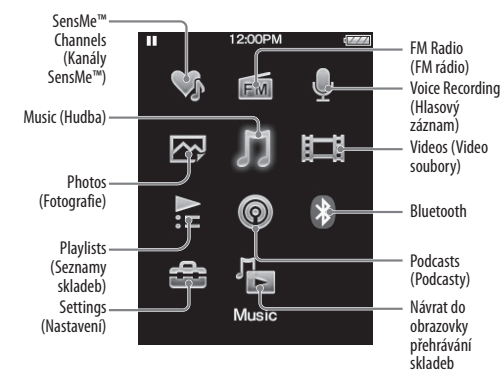

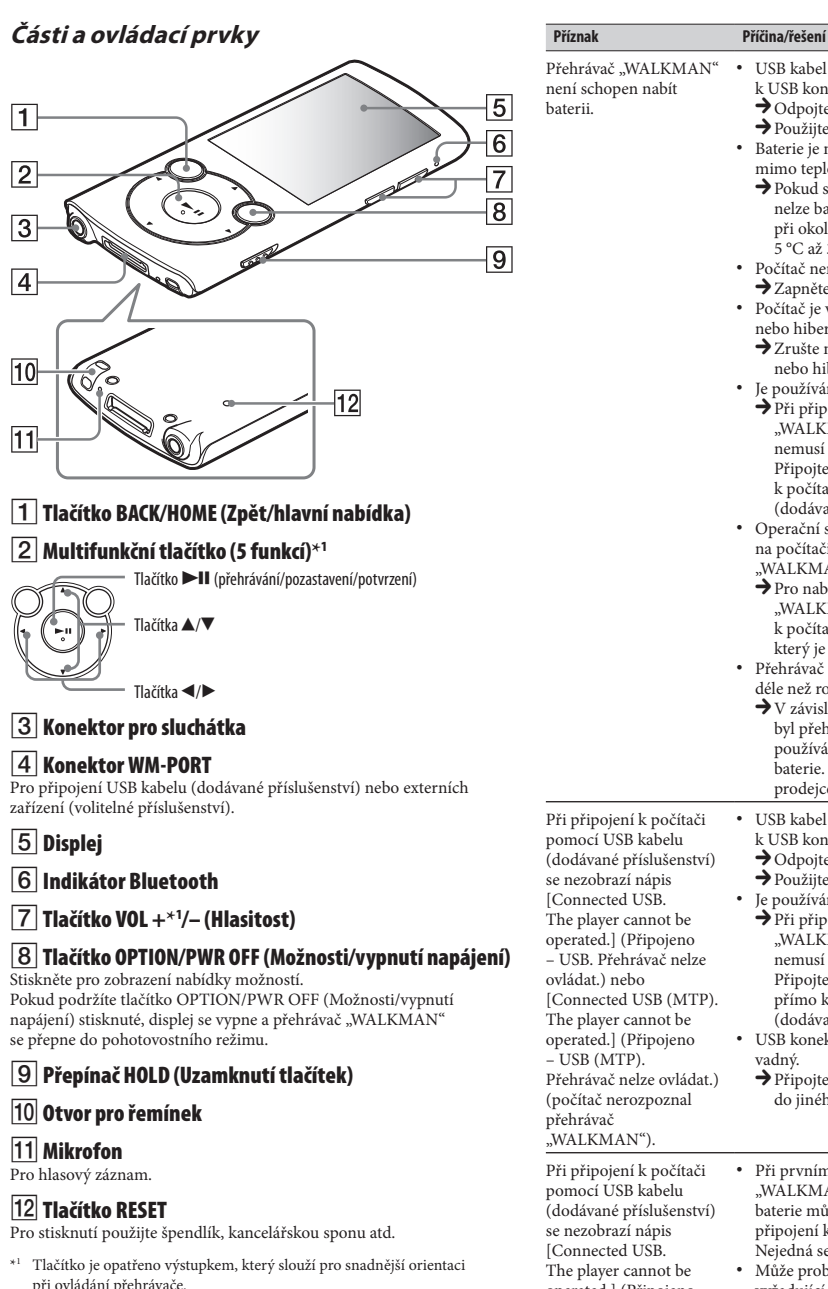

### **Řešení problémů**

• Vestavěnou flash paměť neformátujte pomocí Průzkumníku Windows. Pokud chcete zformátovat vestavěnou flash paměť, proveďte formátování pomocí přehrávače "WALKMAN"

- **1 V části "Řešení problémů" v uživatelské příručce (dokument HTML) najděte příznaky problému a zkuste provést navrhované nápravné kroky.** odrobnosti o připojení k počítači – viz uvedené tabulky.
- **2 Připojte přehrávač "WALKMAN" k vašemu počítači a nabijte baterii.** Některé problémy mohou být vyřešeny nabitím baterie.
- **3 Pomocí předmětu s tenkou špičkou (špendlík, kancelářská spona atd.) stiskněte tlačítko RESET.** Před provedením resetu přehrávače "WALKMAN" zkontrolujte, zda není přehrávání skladba, video soubor atd. Zajistíte tak bezpečný reset přehrávače "WALKMAN". Tlačítko RESET
- **4 Přečtěte si informace o problému v nápovědě jednotlivého softwaru.**
- **5 Vyhledejte si informace o problému na některé z webových stránek zákaznické podpory.** Podrobnosti o webových stránkách zákaznické podpory – viz část "Aktuální informace".
- **6 Pokud se vám nepodaří problém odstranit výše uvedeným způsobem, obraťte se na nejbližšího prodejce Sony.**

Společnost Sony Corp. tímto prohlašuje, že toto zařízení odpovídá základním požadavkům a ostatním relevantním ovením směrnice 1999/5/EC.

- USB kabel není správně připojen k USB konektoru na počítači. → Odpojte USB kabel a opět jej připojte.<br>→ Použijte dodaný USB kabel. • Baterie je nabíjena při okolní teplotě mimo teplotní rozsah 5 °C až 35 °C.  $\rightarrow$  Pokud se zobrazí indikátor  $\Box$ nelze baterii nabíjet. Nabíjejte baterii při okolní teplotě v rozsahu<br>5 °C až 35 °C.
- Počítač není zapnutý<br>  $\rightarrow$  Zapněte počítač.
	-
- Počítač je v režimu spánku nebo hibernace.
- → Zrušte na počítači režim spánku nebo hibernace.
- 
- Je používán rozbočovač USB. Při připojení přehrávače
	- "WALKMAN" přes rozbočovač USB nemusí přehrávač pracovat správně. Připojte přehrávač "WALKMAN" k počítači pomocí USB kabelu<br>(dodávané příslušenství).
- Operační systém nainstalovaný na počítači není přehrávačem "WALKMAN" podporován.
- $\rightarrow$  Pro nabíjení přehrávače
- "WALKMAN" připojte přehrávač k počítači s operačním systémem, který je přehrávačem podporován. • Přehrávač "WALKMAN" nebyl používán déle než rok.
- V závislosti na podmínkách, za jakých byl přehrávač "WALKMAN" používán, mohlo dojít k opotřebení baterie. Obraťte se na nejbližšího prodejce Sony.
- USB kabel není správně připojen k USB konektoru na počítači. ◆ Odpojte USB kabel a opět jej připojte. Použijte dodaný USB kabel.
- Je používán rozbočovač USB.
- Při připojení přehrávače
- "WALKMAN" přes rozbočovač USB nemusí přehrávač pracovat správně. Připojte přehrávač "WALKMAN" přímo k počítači pomocí USB kabelu<br>(dodávané příslušenství). USB konektor na počítači může být
- vadný.  $\rightarrow$  Připojte přehrávač "WALKMAN"
- do jiného USB konektoru na počítači.
- Při prvním použití přehrávače "WALKMAN" nebo v případě slabé baterie může zobrazení zprávy po připojení k počítači trvat asi 30 sekund.<br>Nejedná se o závadu.
- Může probíhat ověřování softwaru<br>vyžadující delší dobu. Chvíli počkejte
- Instalace softwaru se nezdařila.  $\rightarrow$  Prostřednictvím instalačního
- průvodce znovu nainstalujte software. Importovaná data zůstanou nezměněna.
- Na počítači je spuštěn jiný software, než je software používaný pro přenos. → Odpojte USB kabel, počkejte několik minut a znovu jej připojte.
- Pokud problém přetrvává, odpojte USB kabel, restartujte počítač a potom USB kabel opět připojte.
- 
- Přehrávač "WALKMAN" · Je používán rozbočovač USB nebo prodlužovací USB kabel. Připojení přehrávače "WALKMAN" pomocí rozbočovače USB nebo prodlužovacího kabelu nemusí být .<br>funkční. Připojte přehrávač "WALKMAN" přímo k počítači pomocí USB kabelu .<br>(dodávané příslušenství)
	- Nainstalujte dodaný software po instalaci aplikace Windows Media Player 11 nebo novější. Podrobnosti o aplikaci Windows Media Player – viz následující webové stránky:
	- http://support.microsoft.com/
- 
- operated.] (Připojeno – USB. Přehrávač nelze ovládat.) nebo [Connected USB (MTP). The player cannot be operated.] (Připojeno – USB (MTP). Přehrávač nelze ovládat.) (počítač nerozpoznal přehrávač

je po připojení k počítači

- nestabilní. Při poklepání na soubor [Setup.exe] pro instalaci
- dodaného softwaru se soubor [Setup.exe] nespustí a zobrazí se okno Properties (Vlastnosti).

### **Aktuální informace**

Pokud budete mít jakékoli dotazy nebo problémy týkající se tohoto výrobku nebo pokud požadujete informace o položkách kompatibilních s tímto výrobkem, navštivte níže uvedené webové stránky. Pro zákazníky v USA· http://www.sony.com/walkmansupport Pro zákazníky v Kanadě: http://www.sony.ca/ElectronicsSupport/ Pro zákazníky v Evropě: http://support.sony-europe.com/DNA Pro zákazníky v Latinské Americe: http://www.sony-latin.com/index.crp Pro zákazníky v jiných zemích/regionech: http://www.sony-asia.com/support Pro zákazníky, kteří si zakoupili zámořské modely: http://www.sony.co.jp/overseas/support/

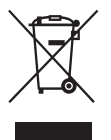

**Nakládání s nepotřebným elektrickým a elektronickým zařízením (platné v Evropské unii a dalších evropských státech uplatňujících oddělený systém sběru)** Tento symbol umístěný na výrobku nebo jeho balení upozorňuje, že by s výrobkem po ukončení jeho životnosti nemělo být nakládáno jako s běžným odpadem

z domácnosti. Místo toho by měl být odložen do sběrného místa určeného k recyklaci elektronických výrobků a zařízení. Dodržením této instrukce zabráníte negativním

dopadům na životní prostředí a zdraví lidí, které naopak může být ohroženo nesprávným nakládáním s výrobkem při jeho likvidaci. Recyklováním materiálů, z nichž je výrobek vyroben, pomůžete zachovat přírodní zdroje. Pro získání dalších informací o recyklaci tohoto výrobku kontaktujte prosím místní orgány státní správy, místní firmu zabezpečující likvidaci a sběr odpadů nebo prodejnu, v níž jste výrobek zakoupili.

### Inicializace (zformátování) přehrávače "WALKMAN"

Tato funkce umožňuje zformátovat vestavěnou flash paměť přehrávače "WALKMAN". Pokud bude tato paměť zformátována, dojde ke smazání všech souborů včetně uživatelské příručky (dokument HTML) a všechna nastavení budou obnovena na výchozí hodnoty. Proto před formátováním zkontrolujte soubory obsažené v paměti a veškeré potřebné soubory uložte na pevný disk vašeho počítače nebo na jiné zařízení.

- **1 Podržte stisknuté tlačítko BACK/HOME (Zpět/hlavní nabídka), dokud se nezobrazí hlavní nabídka.**
- **2 Vyberte [Settings] (Nastavení) – [Common Settings] (Obecná nastavení) – [Reset/Format] (Reset/formát) – [Format] (Formát) – [Yes] (Ano) – [Yes] (Ano) v tomto pořadí.** Stisknutím tlačítek  $\triangle/\blacktriangledown/\blacktriangle/\blacktriangleright$  vyberte položku a potvrďte stisknutín tlačítka  $\n \blacksquare \blacksquare$  Po dokončení formátování se zobrazí zpráva [Memory formatted.] (Paměť byla zformátována.).

### **Poznámka**

### **Bezpečnostní upozornění**

### **Sluchátka**

- Vyvarujte se přehrávání hudby na přístroji s vysokou úrovní hlasitosti, protože by při delším poslechu mohlo dojít k poškození vašeho sluchu.
- **Při vysoké hlasitosti nemusíte slyšet okolní zvuky. Neposlouchejte hudbu v situacích, kdy nesmí dojít ke zhoršení vnímání okolních zvuků, jako například během řízení nebo jízdy na kole.**

### **Licence a ochranné známky**

Viz uživatelská příručka (dokument HTML).

Nadměrná hlasitost ze sluchátek může způsobit poškození sluchu.

Nevystavujte baterie nebo přístroje s vloženými bateriemi nadměrnému teplu, jako například přímému slunečnímu světlu, ohni atd. po delší dobu. WALKMAN: Jmenovitý odběr proudu 500 mA

### **Pro zákazníky, kteří si zakoupili sadu dodávanou s bezdrátovými stereo sluchátky**

Bezdrátová stereo sluchátka: Jmenovitý odběr proudu 100 mA Při výměně náhlavní soupravy/sluchátek do uší si prosím objednejte model, který je vhodný pro váš přístroj (viz níže). MDR-EX083, MDR-NWBT10

Společnost Sony Corp. tímto prohlašuje, že toto zařízení odpovídá základním požadavkům a ostatním relevantním ustanovením směrnice 1999/5/EC.

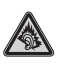

### **Záznam majitele**

Číslo modelu a výrobní číslo jsou uvedeny na zadní straně přehrávače. Zapište si tyto údaje do níže vyhrazených řádků. Tyto údaje sdělte prodejci Sony vždy, když se na něj budete obracet s dotazem týkajícím se tohoto výrobku.

Číslo modelu \_\_\_\_\_\_\_\_\_\_\_\_\_\_\_\_\_\_\_\_\_\_\_\_

Výrobní číslo \_\_\_\_\_\_\_\_\_\_\_\_\_\_\_\_\_\_\_\_\_\_\_\_

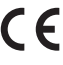

Podrobné informace najdete na následujících webových stránkách: http://www.compliance.sony.de/

**SONY** 

# **Návod na jednoduché nastavenie**

 *Inštalácia dodávaného softvéru*

*Používanie prehrávača "WALKMAN"*

WOULLKMAN

© 2011 Sony Corporation

**NWZ-S763 / S764 / S765 / S763BT / S764BT** 

 $4$  2 8 8 5 8 5 1 1  $*$  (1)

4-288-585-**11**(1)

### *Obsah balenia*

- $\Box$  "WALKMAN" (1)
- Slúchadlá (1)
- Násadky do uší pre slúchadlá (veľkosť S, L) (1)
- $\Box$  Držiak (1) Použite na pripojenie prehrávača "WALKMAN" k dokovacej kolíske (nedodávaná) atď.

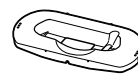

Skontrolujte dodávané príslušenstvo v balení.

- $\Box$ Prehľad pre rýchle uvedenie do prevádzky (tento návod)  $\Box$  Softvér
- Vo vstavanej pamäti Flash prehrávača "WALKMAN" je uložený softvér a nasledovné položky:
- Media Go
- Sprievodca používania WALKMAN-a (WALKMAN Guide)
- Návod na použitie (User Guide) atď. Podrobnosti o inštalácii pozri "Inštalácia dodávaného softvéru (Súčasťou je aj Návod na použitie)".

- Len NWZ-S763BT/S764BT  $\Box$  Bezdrôtové stereo slúchadlá (1)
- Násadky do uší pre bezdrôtové stereo slúchadlá (veľkosť S, L) (1)
- $\Box$  Micro USB kábel (1)
- $\Box$  Kábel pre nabíjanie (1)

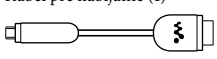

Len NWZ-S763/S764/S765:

 $\Box$  USB kábel (1)

Návod na použitie pre bezdrôtové stereo slúchadlá (1)

### *Operačný systém Windows*

**1** Pripojte prehrávač "WALKMAN" k PC pomocou USB kábla (1) alebo Micro USB kábla (2) a kábla pre nabíjanie  $(\overline{3})$ .

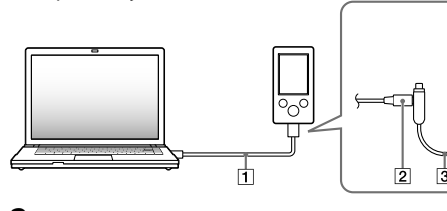

Skontrolujte, či používate operačný systém Windows XP (Service Pack 3 alebo novší), Windows Vista\*1 (Service Pack 1 alebo novší) alebo Windows 7\*1 .

\*1 [Compatibility mode] (Režim kompatibility) pre Windows XP nie je podporovaný.

### *Prenos hudby*

## Z CD diskov atď. pomocou softvéru Media Go

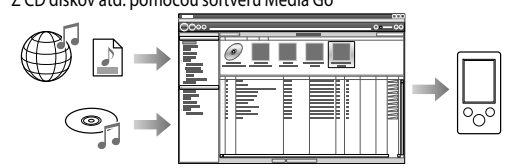

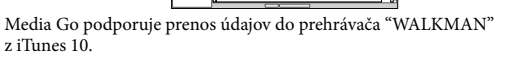

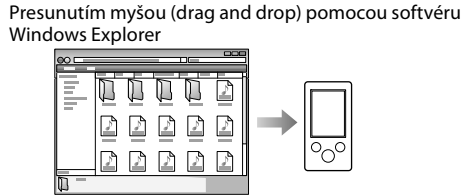

- **Poznámka** Media Go nepodporuje obsah, ktorý využíva technológiu správy oprávnení digitálnych súborov ("WM-DRM") softvéru Windows Media. Ak chcete preniesť "WM-DRM" obsah, použite softvér
- Windows Media Player. V časti "Specifications" (Technické údaje) - "Specifications" - "Supported file format" (Podporované formáty súborov) v Návode na použitie (User Guide) (dokument HTML) si overte, či váš "WALKMAN" podporuje "WM-DRM" obsahy. Podrobnosti o prenose hudby, video súborov alebo podcastov pozri v Návode na použitie. Návod na použitie si môžete prečítať

prostredníctvom Sprievodcu používania WALKMAN-a (WALKMAN Guide).

### *Inštalácia dodávaného softvéru*  **(Súčasťou je aj Návod na použitie)**

- **2** V nasledovnom poradí kliknite na tieto položky. Zvoľte [start] (Štart) - [My Computer] (Tento počítač) alebo [Computer] (Počítač) - [WALKMAN] - [Storage Media] (Pamäťové médium).
- **3** Dvakrát kliknite na [Setup.exe]. Zobrazí sa sprievodca inštaláciou.
	- Po spustení súboru [Setup.exe] sa súbor [Setup.exe] skopíruje do vášho PC z priečinka [Storage Media] (Pamäťové médium) v prehrávači "WALKMAN" a do PC sa nainštaluje Sprievodca používania
	- WALKMAN-a (WALKMAN Guide) a softvér Media Go.
- **4** Postupujte podľa zobrazovaných pokynov. Po spustení [Setup.exe] sa na pracovnej ploche vášho PC zobrazí odkaz na Sprievodcu používania WALKMAN-a (WALKMAN Guide).
- **5** Pre spustenie Sprievodcu používania WALKMAN-a (WALKMAN Guide) dvakrát kliknite na **(WALKMAN Guide)** na pracovnej ploche. Podrobnosti o prenose hudby atď. pozri v Návode

na použitie (User Guide), ktorý je súčasťou sprievodcu WALKMAN Guide.

### **Rada**

- Sprievodcu WALKMAN Guide a softvér Media Go môžete spustiť z ponuky [start] (Štart) (zobrazenej po kliknutí na [start] (Štart)).
- Ak súbor [Setup.exe] odstránite z prehrávača "WALKMAN" naformátovaním jeho vstavanej pamäte, skopírujte súbor [Setup.exe] a priečinok [Install] z priečinka [Backup] (Záloha) vo vašom PC naspäť do prehrávača "WALKMAN". Pripojte prehrávač "WALKMAN" k PC, na ktorom chcete vykonať inštaláciu a vykonajte ju podľa postupu od kroku 1. Po dokončení inštalácie vymažte súbor [Setup.exe] a priečinok [Install] z prehrávača "WALKMAN". Zálohované dáta sa ukladajú na disk [C] vo vašom PC v nasledovnom
- štandardne prednastavenom priečinku. C:\Program Files\*1\Sony\WALKMAN Guide\NWZ-S760\Backup
- \*1 V závislosti od operačného systému vo vašom PC sa môže zobraziť [Program Files(x86)].

konektoru na vašom PC. Odpojte USB kábel a potom ho opäť zapojte. en dodávaný USB kábel.

prehrávača nabíjate pri teplote mimo  $35 °C$ .

→ Akumulátor nie je možné nabíjať, keď sa<br>zobrazuje ikona . Akumulátor prehrávača ntema **film de film financie** prem<br>ri teplote v intervale 5 až 35 °C.

zapnutý

do režimu spánku alebo dlhodobého

im spánku alebo dlhodobého spánku

SB rozbočovač

ра годоосочас.<br>"WALKMAN" pripojený pomocou čovača nemusí fungovať. Pripojte "WALKMAN" k PC pomocou USB

### Čo zahŕňa Sprievodca používania WALKMAN-a (WALKMAN Guide)?

- Sprievodca WALKMAN Guide zahŕňa nasledovné súčasti: User Guide (Návod na použitie)
- Nasledovný obsah je možné prezerať vo vašom webovom prehliadači.
- Podrobnosti o používaní prehrávača "WALKMAN" - Spôsob používania softvéru pre prenos obsahu do prehrávača
- "WALKMAN" Riešenie problémov

kábla (dodávaný). • Prehrávač "WALKMAN" nepodporuje operačný štalovaný v PC.

nabiť akumulátor prehrávača AN", pripojte prehrávač k PC

m systémom, ktorý prehrávač AN" podporuje.

ste prehrávač WALKMAN"

- Linka na zákaznícku registráciu
- Linka na zákaznícku podporu
- Ďalšie užitočné linky
- Dostupné sú aj ďalšie užitočné linky atď., napríklad na stránky na sťahovanie.

i od spôsobu používania prehrávača WALKMAN" sa môže akumulátor trvalo vybiť.

te vášho predajcu Sony.  $\overline{\text{tie}}$  je správne pripojený k USB

konektoru na vašom PC.

JSB kábel a potom ho opäť zapojte Používajte len dodávaný USB kábel. .<br>SB rozbočovač

V závislosti od krajiny/regiónu zakúpenia sa dodávané položky môžu líšiť.

### **Rada**

 Po spustení súboru [Setup.exe] môžete efektívnejšie využívať voľný priestor v priečinku [Storage Media] (Pamäťové médium) naformátovaním vstavanej pamäte Flash prehrávača "WALKMAN". Formátovanie vstavanej pamäte Flash prehrávača "WALKMAN" pozri "Inicializovanie (formátovanie) prehrávača "WALKMAN"".

> (dodávaný) • USB konektor na vašom PC pravdepodobne

"WALKMAN" pripojte k inému USB

na vašom PC. • Ak prehrávač "WALKMAN" používate prvýkrát,

akumulátor takmer vybitý

 $\mathsf{i}$  prehrávača "WALKMAN" k PC môže kúnd, kým sa na displeji zobrazí

### *Používanie prehrávača "WALKMAN"*

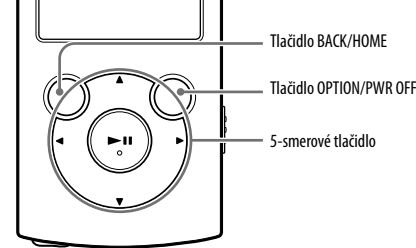

ide o poruchu. • Softvér môže vykonávať overovanie, čo môže určitý

čkáite chvíľu.

### **Nabíjanie akumulátora**

Akumulátor prehrávača "WALKMAN" sa nabíja počas jeho pripojenia k zapnutému PC.

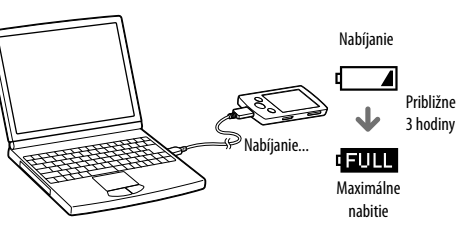

### **Zapnutie/vypnutie prehrávača "WALKMAN"**

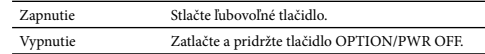

"WALKMAN" pripojený pomocou očovača alebo predlžovacieho kábla nemusí fungovať. Pripojte prehrávač "WALKMAN" k PC priamo pomocou USB kábla

### **Spôsob používania Menu Home (Hlavné Menu)**

Menu Home (Hlavné Menu) za zobrazí po zatlačení a pridržaní tlačidla BACK/HOME. Menu Home (Hlavné Menu) je úvodný krok pri prehrávaní audio súborov, vyhľadávaní skladieb, zmenách nastavení atď.

> oftvér nainštalujte po nainštalovaní ndows Media Player 11 alebo novše verzie. Podrobnosti o softvéri Windows Media Player nájdete na nasledovnej web-stránke: http://support.microsoft.com/

V Menu Home (Hlavné Menu) môžete voliť položky na displeji pomocou 5-smerového tlačidla.

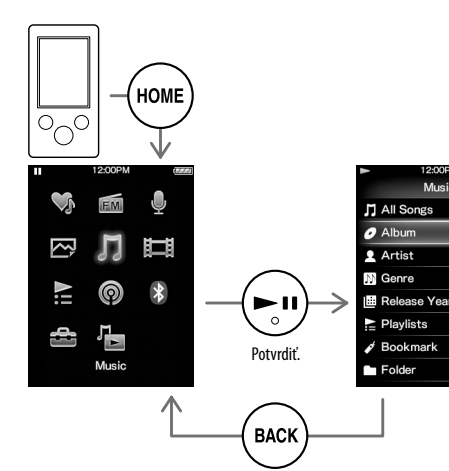

Obnovenie predchádzajúceho zobrazenia.

### **Menu Home (Hlavné Menu)**

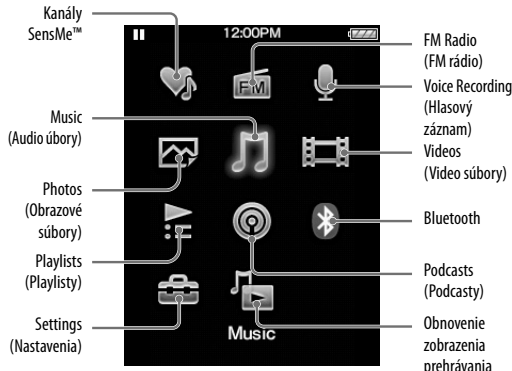

skladieb

Ak máte akékoľvek otázky alebo problémy s týmto produktom, prípadne ak chcete získať informácie o kompatibilných zariadeniach, navštívte nasledujúce web-stránky. Spotrebitelia v USA: http://www.sony.com/walkmansupport Spotrebitelia v Kanade: http://www.sony.ca/ElectronicsSupport/ Spotrebitelia v Európe: http://support.sony-europe.com/DNA Spotrebitelia v Latinskej Amerike: http://www.sony-latin.com/index.crp Spotrebitelia v ostatných krajinách: http://www.sony-asia.com/support Spotrebitelia, ktorí si kúpili zahraničné modely: .<br>http://www.sony.co.jp/overseas/support/

http://www.sony.net/

### *Časti a ovládacie prvky*

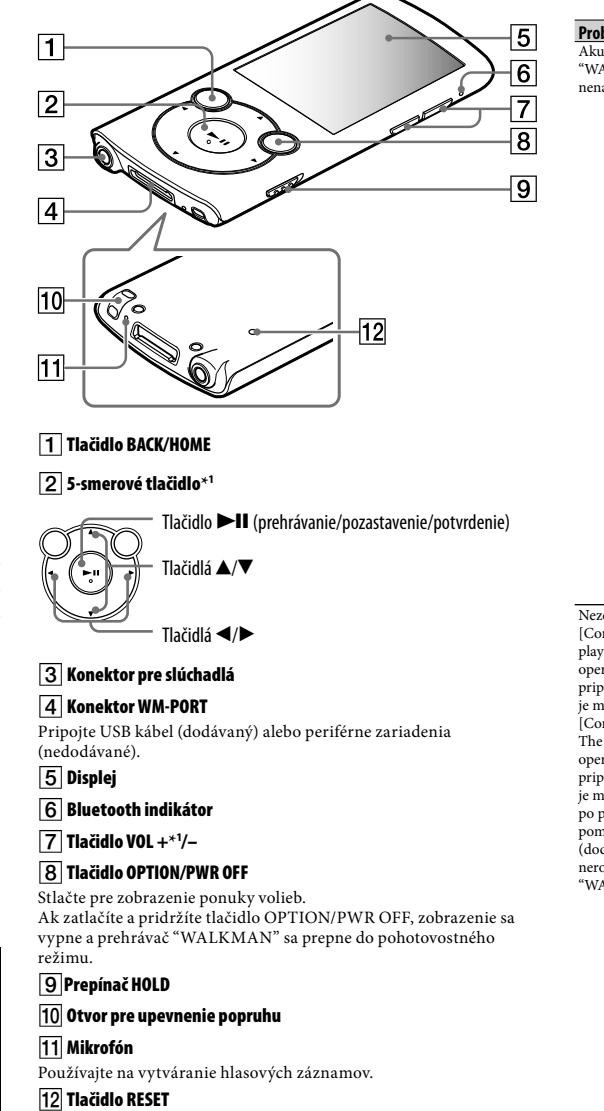

Batérie/akumulátor (nainštalované batérie alebo akumulátor) nevystavujte dlhý čas nadmernému teplu ako napríklad priamemu slnečnému žiareniu, ohňu alebo podobne

Na jeho stlačenie použite vhodný špicatý predmet.

\*1 Na tlačidle sa nachádzajú orientačné hmatové body. Slúžia na uľahčenie ovládania tohto prehrávača.

### *Riešenie problémov*

Ak prehrávač "WALKMAN" nefunguje štandardne, pokúste sa vyriešiť vzniknutý problém pomocou nižšie uvedených riešení.

**1 V časti "Riešenie problémov" (Troubleshooting) v Návode na použitie (User Guide) (dokument HTML) vyhľadajte problém a pokúste sa ho vyriešiť podľa postupu uvádzaného pri riešení problému.**

Podrobnosti o pripájaní PC pozri v tabuľkách ďalej.

### **2 Pripojte prehrávač "WALKMAN" k PC a nabite jeho akumulátor.**

Po nabití akumulátora prehrávača sa môžu niektoré problémy odstrániť.

Pred resetovaním prehrávača "WALKMAN" skontrolujte, či sa neprehráva hudba, video atď. Potom môžete prehrávač "WALKMAN" bezpečne resetovať.

### **4 Pozri informácie o problémoch v Pomocníkovi (Help)**

Stláčaním tlačidla $\blacktriangle/\blacktriangledown/\blacktriangle/\blacktriangleright$ zvoľte požadovanú položku a stlačením tlačidla ►II voľbu potvrďte. Po naformátovaní sa zobrazí hlásenie [Memory formatted.] (Pamäť naformátovaná.).

**pre každý softvér. 5 Pozri informácie na niektorej z podporných** 

**zákazníckych web-stránok.**

Informácie o podporných zákazníckych web-stránkach

pozri "Získanie najnovších informácií".

# **6 Ak sa nepodarilo problém odstrániť ani po vykonaní**

### **Príčina/Riešenie**

**uvedeného, kontaktujte predajcu Sony.**

Akumulátor prehrávača "WALKMAN" sa • USB kábel nie je správne pripojený k USB

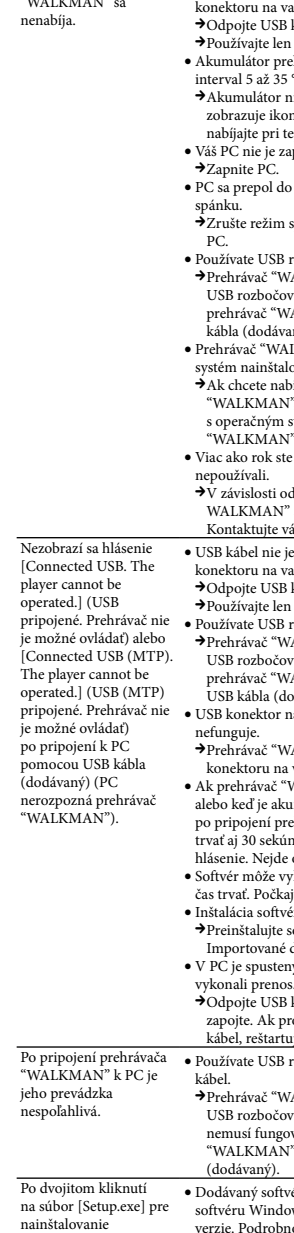

Prehrávač "WALKMAN" pripojený pomocou

očovača nemusí fungovať. Pripojte "WALKMAN" k PC priamo pomocou

• Inštalácia softvéru zlyhala.

ejte softvér pomocou inštalátora. <sub>I</sub>mportované dáta nebudú zmenené.

stený iný softvér ako ten, ktorým ste

JSB kábel, chvíľu počkajte a znova ho problém pretrváva, odpojte USB artujte PC a znova pripojte USB kábel.

 $\overline{\text{SB}}$  rozbočovač alebo predlžovací USB

dodávaného softvéru sa súbor [Setup.exe] nespustí a otvorí sa okno Vlastnosti (Properties).

∣ञ्

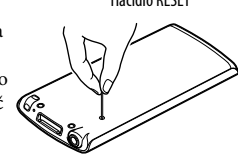

**Likvidácia starých elektrických a elektronických zariadení (Platí v Európskej únii a ostatných európskych krajinách so zavedeným separovaným zberom)**

Tento symbol na výrobku alebo obale znamená, že s výrobkom nemôže byť nakladané ako s domovým odpadom. Namiesto toho je potrebné ho doručiť do vyhradeného zberného miesta na recykláciu elektrozariadení. Tým, že zaistíte správne zneškodnenie, pomôžete zabrániť

### **3 Stlačte RESET pomocou vhodného špicatého predmetu atď.** Tlačidlo RESET

potenciálnemu negatívnemu vplyvu na životné prostredie a ľudské zdravie, ktoré by v opačnom prípade hrozilo pri nesprávnom nakladaní s týmto výrobkom. Recyklácia materiálov pomáha uchovávať prírodné zdroje. Pre získanie ďalších podrobných informácií o recyklácii tohto výrobku kontaktujte prosím váš miestny alebo obecný úrad, miestnu službu pre zber domového odpadu alebo predajňu, kde ste výrobok zakúpili.

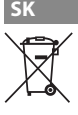

©2011 Sony Corporation Printed in Czech Republic (EU)

### **Získanie najnovších informácií**

### *Bezpečnostné upozornenia*

**Používanie slúchadiel**

- Dlhodobé počúvanie hudby pri vysokej hlasitosti môže poškodiť váš sluch.
- **Kvôli vysokej hlasitosti počas počúvania nemusíte počuť okolité ruchy. Z dôvodu bezpečnosti na cestách nepoužívajte zariadenie počas vedenia vozidla alebo bicyklovania, kedy je nevyhnutné vnímať okolité ruchy.**

### **Licencia a obchodné značky**

Pozri Návod na použitie (User Guide) (dokument HTML). Nadmerný akustický tlak v slúchadlách a slúchadlách do uší pri vysokej úrovni hlasitosti môže spôsobiť trvalé poškodenie alebo stratu sluchu.

WALKMAN: Prúdové zaťaženie 500 mA

### **Informácia pre zákazníkov, ktorí si zakúpili sadu dodávanú s Bezdrôtovými stereo slúchadlami**

Bezdrôtové stereo slúchadlá: Prúdové zaťaženie 100 mA

Pri výmene slúchadiel/slúchadiel do uší ich nahrádzajte nižšie uvedenými modelmi slúchadiel/slúchadiel do uší, ktoré sú určené pre vaše zariadenie.

MDR-EX083, MDR-NWBT10

Pri dlhodobom počúvaní hudby na osobnom audio prehrávači pri vysokej hlasitosti môže dôjsť k poškodeniu sluchu.

### **Záznam majiteľa**

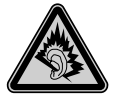

Typové označenie (Model No.) a výrobné číslo (Serial No.) sú vyznačené na zadnej časti zariadenia. Poznačte si ich do kolónky uvedenej nižšie. Kedykoľvek budete kontaktovať predajcu Sony ohľadom tohto zariadenia, informujte ho o uvedených číslach/označeniach.

Model No. (Typové označenie) \_\_\_\_\_\_\_\_\_\_\_\_\_\_\_\_\_\_\_\_\_\_\_\_

Serial No. (Sériové číslo)

Spoločnosť Sony týmto prehlasuje, že toto zariadenie je v súlade s požiadavkami a podmienkami smernice 1999/5/

EC. Viac podrobností získate na nasledovnej URL adrese: http://www.compliance.sony.de/

### **Inicializovanie (formátovanie) prehrávača "WALKMAN"**

Vstavanú pamäť Flash prehrávača "WALKMAN" môžete naformátovať. Po naformátovaní pamäte sa odstránia všetky súbory vrátane súboru Návod na použitie (User Guide) (dokument HTML) a všetky nastavenia sa nastavia na výrobné hodnoty. Pred formátovaním skontrolujte obsah pamäte a všetky dôležité súbory si zálohujte na pevný disk vo vašom PC alebo v inom zariadení.

- **1 Zatlačte a pridržte tlačidlo BACK/HOME, kým sa**
- **nezobrazí Menu Home (Hlavné Menu).**
- **2 Postupne zvoľte [Settings] (Nastavenia) [Common Settings] (Bežné nastavenia) [Reset/Format] (Resetovať/Formátovať) – [Yes] (Áno) – [Yes] (Áno).**

### **Poznámka**

 Vstavanú pamäť Flash neformátujte cez Windows Explorer. Ak formátujete vstavanú pamäť Flash, formátujte ju prostredníctvom prehrávača "WALKMAN".

### **O návodoch na použitie**

Okrem tohto Návodu na jednoduché nastavenie sa s týmto modelom dodáva aj Návod na použitie (User Guide) (dokument HTML), ktorý je možné prezerať z aplikácie WALKMAN Guide (Sprievodca používania WALKMAN-a). Podrobnosti pozri "Inštalácia dodávaného softvéru (Súčasťou je aj Návod na použitie)".